# EMaRT – Expert Monito-RING AND REPORTING TOOL

Cloud-Computing-Strategien sind auch im Umfeld Geographischer Informationssysteme angekommen. Die Wolke ist Realität, auch bei GIS-Anwendungen. In welchen Anwendungsszenarien kommt die Technologie zum Einsatz? Und welche Aktivitäten entwickeln GIS-Unternehmen, um mit der technischen Evolution Schritt zu halten und sie im besten Fall mit zu prägen? Lesen Sie die neue GIS.BUSINESS Serie: Arbeiten in der Cloud.

aturschutz wird immer wich-<br>tiger. Die Schönheit der Land-<br>schaften sollte erhalten und tiger. Die Schönheit der Landschaften sollte erhalten und von kommenden Generationen genossen werden können. Die Bewahrung und Wiederherstellung der biologischen Vielfalt ist ein wesentliches Ziel der europäischen Fauna-Flora-Habitat-Richtlinie. Dieses Ziel soll unter anderem mit dem Aufbau des europäischen Schutzgebietsnetzes Natura 2000 erreicht werden. Die laufende Kontrolle der Umsetzung der Richtlinie im Allgemeinen und die Dokumentation des Erhaltungszustands ausgewählter Lebensräume und Arten im Speziellen sind wichtige Bestandteile der Richtlinie. Im Abstand von sechs Jahren werden im sogenannten Artikel 17 Bericht von allen Mitgliedstaaten der Europäischen Union die Ergebnisse dieses Monitorings an die Europäische Kommission übermittelt. Zur Überwachung der ausgewiesenen und gefährdeten Lebensraumtypen und Arten besitzt jedes Land der Europäischen Union seine eigenen Konzepte, Erhebungsmethoden und Tools. Für die standardisierte Bereitstellung der Ergebnisdaten jedes Landes im Zuge des Artikel 17 Reportings stellt die Europäische Union eine Access-Datenbank zur Verfügung. Demzufolge werden die Datenbestände aus dem Monitoring und dem Reporting separat verwaltet.

In Österreich wurde zum Aufbau des Monitorings gemäß der Fauna-Flora-Habitat-Richtlinie im Jahr 2010 das Projekt "Basiserhebung von Lebensraumtypen und Arten von gemeinschaftlicher Bedeutung in Österreich" mit zweijähriger Laufzeit von den neun Bundesländern ausgeschrieben. Auftragnehmer waren die ARGE Basiserhebung, bestehend aus drei Landschaftsplanungsbüros – Revital ZT GmbH, freiland Umweltconsulting ZT sowie Umweltbüro GmbH – und dem Interfakultären Fachbereich für Geoinformatik – Z\_GIS der Universität Salzburg, unterstützt durch weitere Fachexperten. Das Hauptziel des Projekts bestand in der Aktualisierung der Verbreitungskarten von Lebensraumtypen und Arten von gemeinschaftlicher Bedeutung und setzte den Grundstein für ein langfristiges Monitoring. Um die Basis für solch ein dauerhaftes Monitoring zu schaffen, wurde im Zuge des Projekts von Z\_GIS ein WebGIS-Tool namens EMaRT (Expert Monitoring and Reporting Tool) entwickelt. Der Zweck dieses Tools liegt darin, alle Projektbeteiligten während der Projektlaufzeit und darüber hinaus in den unterschiedlichen Aufgaben, also von der Basiserhebung über das Monitoring bis hin zum Reporting, zu unterstützen. Für die Datenverwaltung wurde eine zentrale, multi-userfähige und räumliche Datenbank konzipiert.

#### Ausgangssituation

Das Projekt basierte auf dem Monitoringkonzept, das von den Bundesländern gemeinsam mit dem Umweltbundesamt erstellt wurde. Eine wesentliche Datengrundlage bildeten die bestehenden schutzgutspezifischen Verbreitungsdaten aus der Artikel 17 Datenbank des Umweltbundesamtes. Diese Daten wurden ursprünglich in eine Access-Datenbank eingepflegt und zu Anfang des Projekts vollständig in eine relationale und räumliche PostgreSQL/PostGIS-Datenbank überführt.

#### Software und Daten-**VERWALTUNG**

EMaRT ist eine OpenSource-Lösung. Die statischen Komponenten von EMaRT, wie beispielsweise die grafische Benutzerschnittstelle des Kartenviewers, wurden mittels HTML und CSS erstellt. Im Gegensatz dazu wurden die dynamischen Funktionalitäten mithilfe von JavaScript implementiert. Zur Entwicklung der webbasierten Kartenviewer mit den Kontrollfunktionen des Anwenders und der Darstellung der Daten mit den jeweiligen Karteninhalten kam die JavaScript-Programmierschnittstelle von OpenLayers zur Anwendung. Die Formulare zur Änderung bestehender Daten und zur Eingabe neuer Daten und Parameter wurden anhand von Java Server Pages in Kombination mit der JQuery-Technologie und JavaScripts umgesetzt. JavaScript wurde auch für die Prüfung der Datenqualität verwendet, um grundsätzlich sicherzustellen, dass Pflichtfelder vom

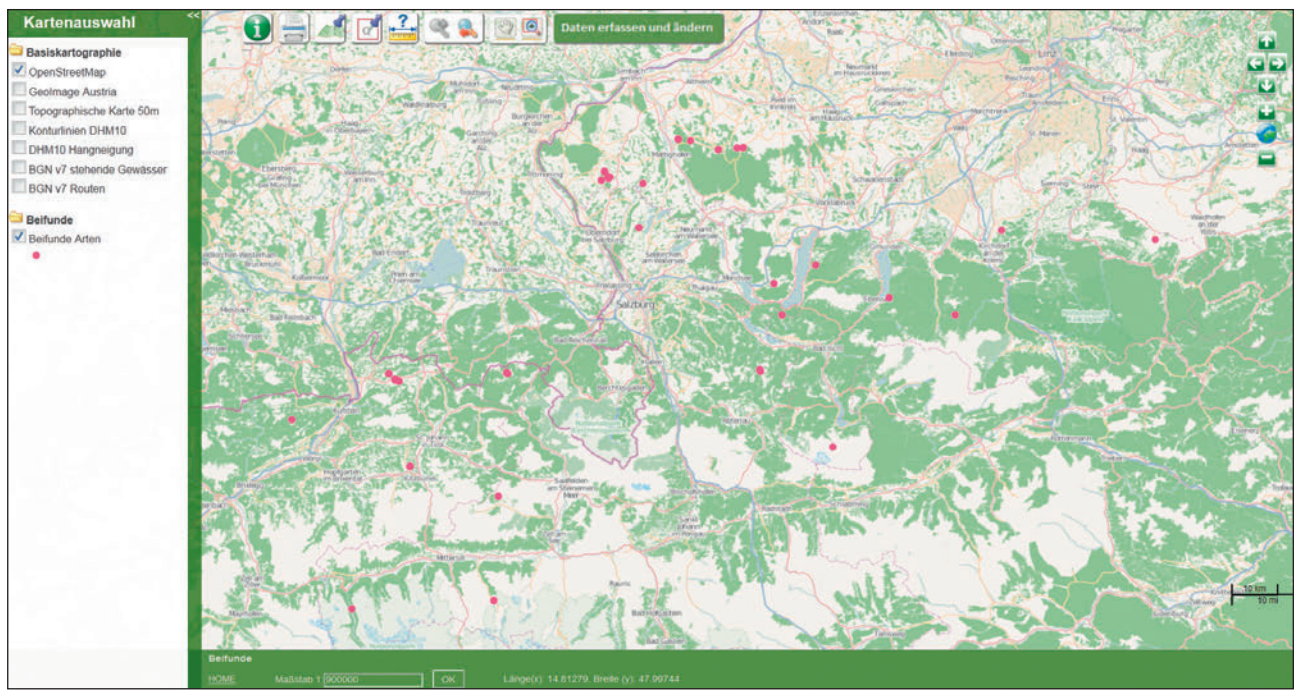

*Abbildung 1: Beifunde-Viewer. Es werden Funde erfasst, die im Rahmen der Kartierung nicht aufgenommen werden müssen und während einer Geländeerhebung gefunden werden. Beifunde werden in der Karte punktuell erfasst und als rosa Punkte dargestellt.*

Anwender ausgefüllt und die Daten vor dem Absenden an die Datenbank überprüft werden. Die Verwaltung des gesamten Datenbestands erfolgte in einer relationalen PostgreSQL-Datenbank mit der entsprechenden räumlichen Erweiterung PostGIS. Die in EMaRT integrierten Hintergrundkarten liegen zum Teil im Raster- wie auch Vektorformat vor und werden mithilfe des Geoservers als standardisierte WMS-Schnittstellen in die Kartenviewer integriert. Komplexe, umfangreiche Geodatenschichten werden als Cache vorgehalten und über Geowebcache als tiled WMS zur Verfügung gestellt.

#### Zugang zu EMaRT

Der Zugang zu EMaRT erfolgt über die EMaRT-Einstiegsseite: http://emart.at. EMaRT ist in einen öffentlichen und einen internen Bereich untergliedert, wobei beide Ebenen über die EMaRT-Einstiegsseite erreichbar sind. Der öffentliche Bereich bietet dem interessierten Besucher eine kurze Erläuterung über das Tool EMaRT und einen weiterführenden Link zu interessanten öffentlich zugänglichen Dokumenten. Die Einstiegsseite erlaubt den Wechsel vom öffentlichen in den internen Bereich. Der Zugang zum internen Bereich wird geschützt über einen Login-Button mit Eingabe eines Usernamens und eines Passwortes ermöglicht. Für den internen Bereich bestehen sechs parallel vorhandene Benutzergruppen (1. Administrator, 2. Koordinator, 3. Schutzgutverantwortlicher, 4. Kartierer, 5. externer Experte, 6. Auftraggeber), die über unterschiedliche Rechte verfügen. Davon abhängig werden der jeweiligen Benutzergruppe unterschiedliche Datengrundlagen, Funktionalitäten und Formulare zur Dateneingabe und -abfrage bereitgestellt. Folglich besitzen die Gruppen Koordinator, Auftraggeber und Administrator Leserechte für alle Schutzgüter, können jedoch keine neuen Daten hinzufügen, ändern oder löschen. Alle Benutzer der Kategorien Schutzgutverantwortlicher, Kartierer und externer Experte sehen nur jene Schutzgüter, die auch in ihren Aufgaben- und Verantwortungsbereich fallen.

#### Modularer Aufbau

Das webbasierte Geoinformationssystem EMaRT gliedert sich in die drei Hauptbereiche (1) Basiserhebung, (2) Monitoring und (3) Reporting. Die Datenerhebung und die Modifizierung des Datenbestands erfolgen nach unterschiedlichen Konzepten in den ersten beiden angeführten Bereichen. Die Aggregation der Datenbestände für das Artikel 17 Reporting erfolgt im Bereich Reporting. EMaRT ist modular aufgebaut. Die Basiserhebung und das Monitoring besitzen die folgenden Module: Kartenviewer, Kartennavigation, Layer-Abfragen, Drucken, Ortssuche, Quadranten-Zoom, Messungen, Digitalisierung, Import/Export. Der Reporting-Bereich inkludiert das Input/ Export-Modul.

#### Kartenviewer

Das Modul Kartenviewer dient zur Bereitstellung der Schutzgutdaten, Fachdaten und Hintergrundkarten. Für jedes Schutzgut wird ein eigener Kartenviewer bereitgestellt, in dem allgemeine Hintergrundkarten und schutzgutspezifische Daten dargestellt sind. Verbreitungsdaten werden auf Basis von Quadranten und Einzelfunden visualisiert. Flächen- und linienförmige Einzelfunde werden im Falle der Datenverfügbarkeit im Kartenviewer integriert. Das Kartenviewer-Modul bietet die Grundlage für den Kartenviewer der Basiserhebung, des Monitorings, des Gesamtviewers und des Beifundeviewers (Abbildung 1). Alle Kartenviewer weisen die gleichen Werkzeuge (etwa Navigation in der Karte, Abfrage, Messwerkzeug) auf. Ganz links im Viewer ist das Kartenauswahlfenster positioniert. In diesem Bereich finden sich mehrere Ordner, die sich bei Mausklick öffnen und die Auswahl verschiedener Karteninhalte und -darstellungen ermöglichen. Hier finden sich Datenschichten wie Hintergrundkarten (Orthophotos, ÖK50), Grenzen der biogeographischen Regionen, Quadranten-Raster der floristischen Kartierung, schutzgutspezifischen ETRS-Raster, Geodaten aus dem Biotopinventar oder Legenden und Darstellungsmöglichkeiten für die einzelnen Fundpunkte zum jeweils ausgewählten Schutzgut.

# **KARTENNAVIGATION**

Die Position des Mauszeigers auf der Karte wird durch geographische Koordinaten (WGS 84, Dezimalsystem mit fünf Nachkommastellen) im Viewer angezeigt. Ein Navigationsmenü ermöglicht ein Verschieben der Karte nach rechts oder links sowie nach oben oder unten. Ebenso kann der Kartenmaßstab verändert werden. Des Weiteren findet sich in den Viewern ein Maßstabfeld, in dem der aktuelle Maßstab des gewählten Kartenausschnittes angezeigt wird. Der Maßstab kann vom User selbst definiert werden, indem dieser den gewünschten Wert in das Feld schreibt und mit "OK" bestätigt. Das Navigationsmenü erlaubt dem User ebenfalls, zwischen den bereits visualisierten Kartenausschnitten hin- und herzuschalten. Ergänzend besteht die Möglichkeit, die Karte mittels des Hand-Buttons manuell an eine gewünschte Position zu verschieben. Neben dem Hand-Button findet sich ein Lupen-Button zum Vergrößern der Karte. Hierfür klickt man auf den Lupen-Button und zieht im Anschluss

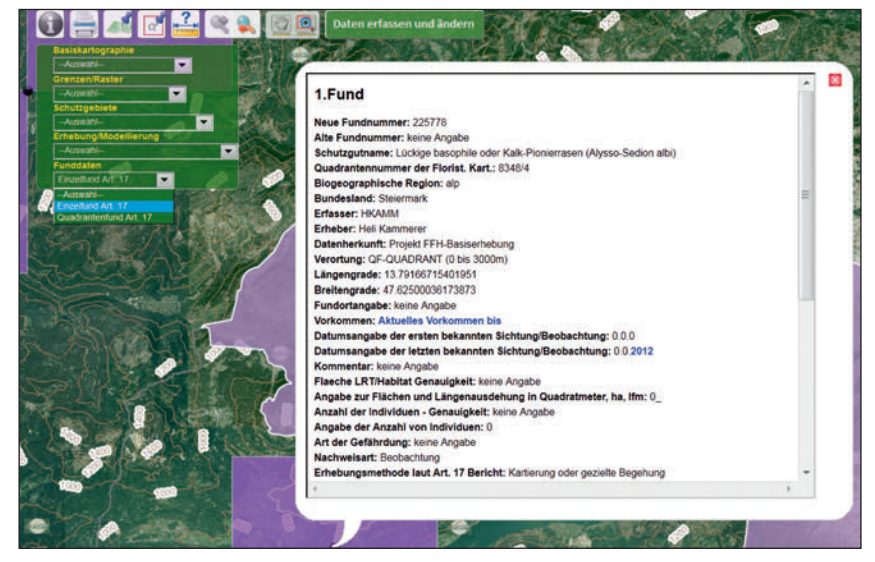

*Abbildung 2: Informationsbutton und -Menü zur Layerabfrage*

mit der Maus im Kartenviewer einen gewünschten Kartenbereich auf. Der Kartenmaßstab verändert sich entsprechend dem gewählten Ausschnitt. Eine ähnliche Funktion bietet der Zoom-Button, mit welchem ein gewünschter Bereich in der Karte aufgezogen werden kann, in dessen gewählten Kartenausschnitt anschließend hineingezoomt wird.

#### Layer-Abfrage

Informationen zu den verfügbaren Fachdaten erhält man durch einen Klick auf den Info-Button (Abbildung 2). Durch das dazugehörige Drop-Down-Feld können einzelne Informationen zu den eingeblendeten Layern aufgerufen werden. Dafür wählt man die gewünschte Kategorie aus, klickt auf den Info-Button und klickt schließlich mit der Maus auf jenes Objekt im Kartenviewer, für das Informationen abgefragt werden sollen. Nach dem Klick auf dieses Objekt erscheint im Viewer ein Textfeld mit den vorhandenen Informationen. Mithilfe der Druckfunktion (Abbildung 3) kann ein Druckbereich aufgezogen und wieder gelöscht werden. Alle im Viewer aktuell dargestellten Datenschichten werden temporär gespeichert. Für das Speichern des Bildes muss im Druckmenü ein Dateiname vergeben werden. Der User kann sowohl einen Kartenaus-

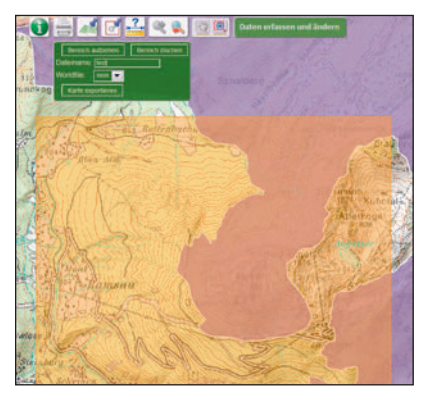

*Abbildung 3: Druckfunktion mit Auswahlbereich (orangenes Polygon)*

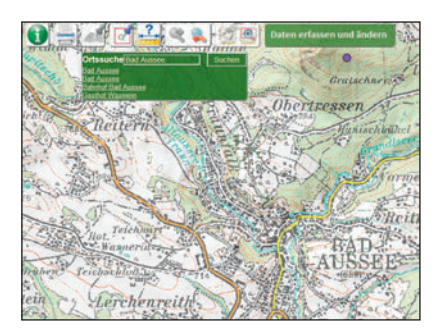

*Abbildung 4: Ortssuche*

schnitt mit Legende erstellen als auch einen Ausschnitt mit einem Worldfile generieren. Das georeferenzierte Bild kann der User in einem GIS darstellen

# **ORTSSUCHE**

Die Ortssuche (Abbildung 4) ermöglicht dem User, nach Orten in Österreich zu suchen. Hierbei stehen all jene Orte für die Suche zur Verfügung, die

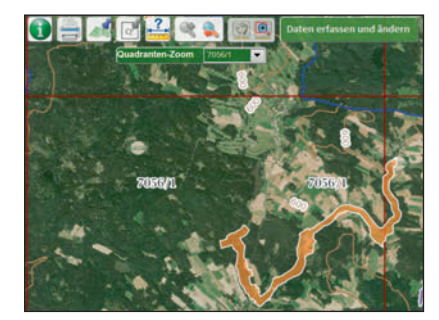

*Abbildung 5: Quadranten-Zoom*

in der GeoName-Datenbank gespeichert sind. Für den Quadranten-Zoom wählt man die Nummer eines Quadranten der floristischen Kartierung aus der entsprechenden Liste aus (Abbildung 5). Nach der Auswahl des Quadranten erfolgt in der Karte der automatische Zoom zum entsprechenden Quadranten. Mittels der Mess-Funktion können Längen und Flächen durch einen Klick auf die Karte gemessen werden. Hierfür wählt man entweder das Werkzeug "Längen messen" oder "Flächen messen" aus.

#### **DIGITALISIERUNG**

Das Digitalisier-Modul stellt für die Basiserhebung und das Monitoring unterschiedliche Funktionalitäten bereit, um den Projektanforderungen in idealer Form gerecht zu werden. Im Zuge der Basiserhebung können entweder Einzelfunde oder Quadrantenfunde erfasst werden (Abbildung 6). Je nachdem, ob man einen Fund punktgenau oder nur auf Quadrantenebene eingeben möchten, wird einer der beiden Typen ausgewählt. Einzelfunde stellen koordinativ genau verortete Daten dar, die etwa mittels GPS oder Kartierung erhoben worden sind. Quadrantenfunde beziehen sich auf einen ganzen Quadranten der floristischen Kartierung, das heißt in der Regel auf nicht genauer im Quadranten verortete Funde. Solche Funde stammen zumeist aus der Literatur und können nicht lagegenau verortet werden. Bei der Eingabe eines Einzelfundes oder Quadrantenfundes durch den User muss sich dieser mindestens auf einem Maßstab von 1:50.000 in den Kartenausschnitt hineinzoomen.

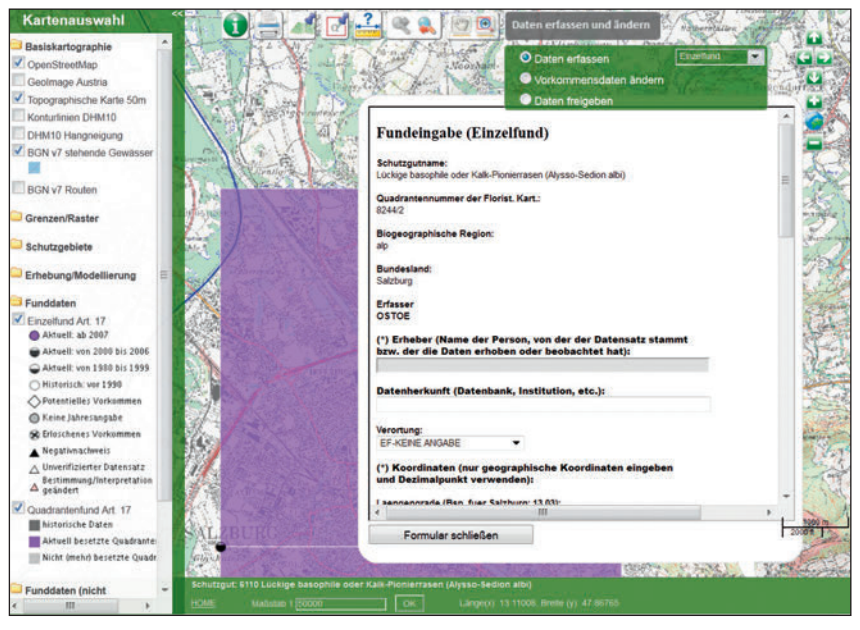

*Abbildung 6: Datenerfassung im Basiserhebungsviewer. Der Basiserhebungsviewer zeigt die Verbreitungskarte zu einem Schutzgut. Einzelfund (schwarzer Punkt in der Karte); Quadranten-Funde (violette Quadraten in der Karte).*

Danach wählt man im Kartenfenster mit dem Mauszeiger die gewünschte Position des Fundortes aus und klickt dort in die Karte. Ein leeres Formular für die Eingabe der Funddaten öffnet sich. Die Koordinaten des Fundortes (Position des Mauszeigers) sind im Formular bereits eingefügt. Nun kann man die Daten – je nach vorliegender Detailschärfe– ins Formular eingeben und gegebenenfalls mit entsprechenden Literaturnachweisen ergänzen. Im Rahmen des Projekts wurden Pflichtfelder spezifiziert, die im Formular grau hinterlegt sind und ausgefüllt werden müssen.

Im Rahmen des Monitorings können Punkte, Linien und Flächen eingegeben und editiert werden (Abbildung 7). Je nachdem, ob es sich um eine Untersuchungsfläche oder um eine Monitoring-Fläche handelt, können unterschiedliche Parameter erfasst werden. Neue Geometrien werden wie in der Basiserhebung in der Karte abgegrenzt. Nach dem Digitalisieren der Geometrie auf der Karte öffnet sich ein Formular zur Eingabe der Parameter und für den Upload von Fotos. Mit Hilfe des Überarbeitungswerkzeuges können Abgrenzungen geometrisch oder attributiv geändert werden. Im Falle der Digitalisierung von Polygonen können "Donuts" (Loch-Polygo-

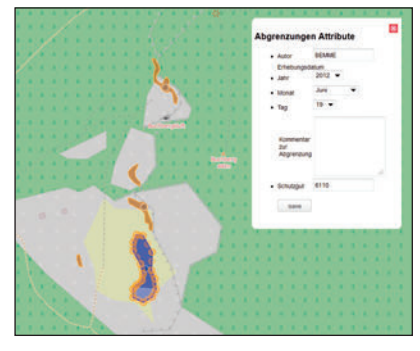

*Abbildung 7: Neue Abgrenzung mit Eingabe der Attribute im Monitoring.*

ne) erzeugt werden. Zusätzlich können bei der Abgrenzung von neuen Flächen bestehende Datenbestände (wie das Biotopinventar) dargestellt, die bestehenden Geometrien übernommen und neu attributiert werden.

#### Import/Export

Alle relevanten FFH-Informationen (Funddaten, Verbreitungsbilder) können über die EMaRT-Web-Oberfläche exportiert oder betrachtet werden. Dabei können verschiedene Kriterien zur Eingrenzung der zu exportierenden Daten angegeben werden. Zusätzlich besteht die Möglichkeit, Verbreitungs-, Bearbeitungs- und Veränderungskarten in Form eines PNGs zu speichern.

| Hochladen, Validieren & DB-Integration                                                                                                    |
|----------------------------------------------------------------------------------------------------|
| Gültige Upload-Formate sind Excel2007+ (xlsx) oder shape-zipped (shp.zip)                                                                      |
| Microsoft Office 2007+ Formate können in älteren MS-Office Versionen mittels dieser Erweiterung bearbeitet werden                              |
| WICHTIG: die aktuellen Templates (Version3!!) können hier heruntergeladen werden                                                               |
| Datei(en) hochladen.                                                                                                    |
| <b>Hinweise</b>                                                                                                    |
| . Klicken Sie auf den Dateinamen der gerade hochgeladenen Excel- oder shape-zip Datei um die Validierung und optional ein DB-Insert zu starten |
| · Der General-Report gibt einen Überblick über gültige FFH-Funde (LRT & Arten gemeinsam). Durch Filtern nach Arten oder LRT gelangt man zum    |

*Abbildung 8: Upload-Plattform*

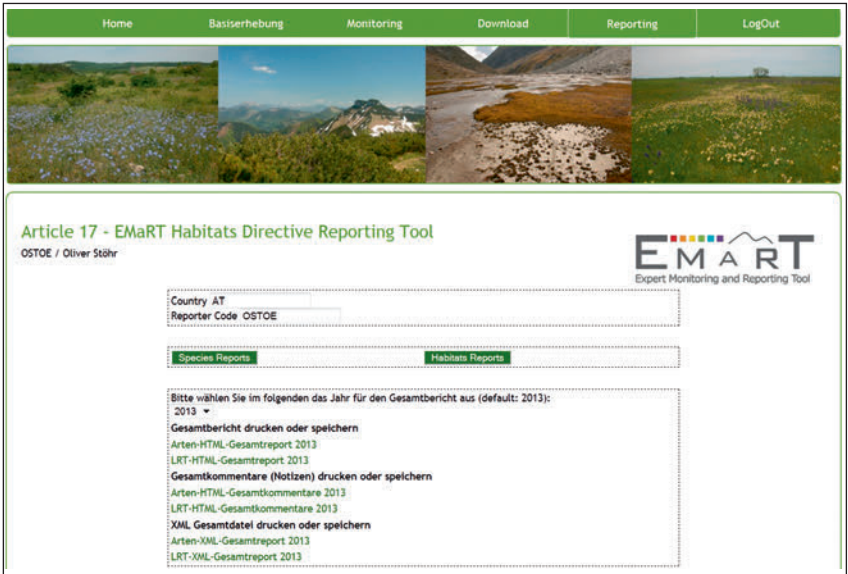

*Abbildung 9: EMaRT Artikel 17 Reporting Einstiegsseite*

# Upload und Reporting

Für den Datenimport wird ein Upload-Werkzeug zur Verfügung gestellt (Abbildung 8). Um die Daten nach einer vorgegebenen Struktur in EMaRT zu importieren, wird ein Template im ESRI-Shapefile- und Excel-Format zur Verfügung gestellt. Je nach Template (Excel oder ESRI Shapefile) erfolgt die Bearbeitung und Eingabe der Daten in Excel oder ArcGIS (oder anderen Geoinformationssystemen). Nach der Modifizierung des Templates können die Daten in EMaRT hochgeladen werden. Das Reporting-Tool in EMaRT dient zur Erstellung des Artikel 17 Reports und damit zum Erstellen der Reporting-Daten in einem standardi-

sierten Format. Im Zuge des Projekts wurde das Reporting-Tool der EU als Web-Plattform implementiert. Der Reporting-Datenbestand von 2007 von allen Schutzgütern in Österreich wurde in das neue System übernommen. Die Reporting-Web-Oberfläche beinhaltet dieselben Parameter wie das Reporting Tool der EU.

Auf der Reporting-Einstiegsoberfläche (Abbildung 9) kann der User den Report für Lebensraumtypen und Arten generieren. Des Weiteren können auf der Einstiegsseite Gesamtberichte von allen Artikel 17 Einträgen von einem bestimmten Jahr angesehen werden. Daher können alle Daten nach Lebensraumtypen und Arten getrennt in Form einer HTML-Datei oder XML-Datei angesehen, gedruckt oder gespeichert werden. Zusätzlich können die Kommentare in Form eines Gesamtdokuments getrennt nach Lebensraumtypen und Arten angesehen oder gespeichert werden.

In der Reporting-Schutzgutübersicht (Abbildung 10) kann der User die bereits eingegebenen Daten nach bestimmten Kriterien (wie Reporting-Jahr, biogeographische Region und Schutzguttyp) sortieren, indem in den einzelnen Auswahllisten die Parameter verändert werden. Neue Datenbestände können in Form eines XML-Files hochgeladen werden. Neue Reporting-Daten können erstellt oder bestehende editiert werden. Ebenso kann ein bestehender Datensatz kopiert und für die aktuelle Berichtsperiode angepasst werden. Kommentare und Notizen zu den Artikel 17 Einträgen können ebenso in EMaRT eingegeben werden. Einzelne eingetragene Artikel 17 Datenbestände können in Form einer Liste angesehen oder gespeichert werden. Fehlerhafte Datensätze können aus dem System gelöscht werden.

# Produktschienen und **AUSBAUSTUFEN**

EMaRT wurde im Rahmen des Projekts "Basiserhebung von Lebensraumtypen und Arten von gemeinschaftlicher Bedeutung in Österreich" für die Datenaufnahme und das Artikel 17 Reporting in Österreich entwickelt. Sowohl das Frontend und Backend von EMaRT wurden an die entsprechenden Projektanforderungen angepasst. Das Tool EMaRT kann für die Datenaufnahme und das Artikel 17 Reporting in anderen Ländern angepasst werden oder auch für die Erfassung und Attributierung von jeglichen Schutzgebieten abgeändert werden.

#### Benutzerführung und **HILFE**

Zur Verwendung des Tools EMaRT wird ein Handbuch zur Verfügung gestellt. Dieses Handbuch gibt einen

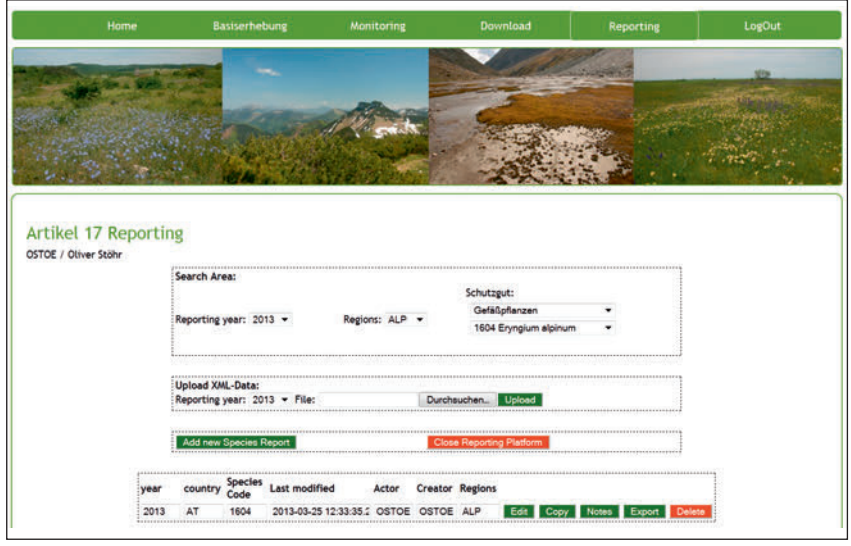

*Abbildung 10: Reporting-Schutzgutübersicht*

detaillierten Einblick in die Handhabung des Tools. Viele Funktionen von EMaRT sind intuitiv bedienbar, womit keine lange Einarbeitungszeit notwendig ist, um alle Funktionen von EMaRT verwenden zu können.

# **WUNSCHZETTEL**

Derzeit können in den Viewern keine Höhendaten zu einer Position abgefragt werden. Eine direkte Abfragemöglichkeit der Höhendaten zu einem bestimmten Punkt auf der Karte wäre

# Fact Box

- $\triangleright$  **Aktuelle Version:** EMaRT 1.0
- $\triangleright$  **Bezugsquellen:** Interfakultärer Fachbereich für Geoinformatik (Z\_GIS) – Universität Salzburg
- $\triangleright$  **Lizenzsystem:** Serverlizenz
- $\triangleright$  **Preissegment:** nach Anfrage
- $\triangleright$  Physischer Speicherplatz: > 500 MB
- $\triangleright$  Varianten: Professional
- $\triangleright$  **Betriebssystem:** Linux und Windows
- $\triangleright$  **Dokumentation:** Umfangreiches Hilfe-Dokument, in einer PDF-Datei zusammengefasst
- $\triangleright$  Web: www.emart.at

wünschenswert. Ebenso wäre die automatische Höhenangabe in den Formularen hilfreich.

EMaRT ist ein webbasiertes Geoinformationssystem. Die Datenaufnahme funktioniert mit Internetverbindung. Eine mobile Datenaufnahme im Offline-Modus würde die Datenaufnahme im alpinen und ländlichen Bereich ermöglichen.

Derzeit steht EMaRT nur angemeldeten Experten zur Verfügung. Eine Bürgerbeteiligungsplattform zur Eingabe von Funden durch die Bürger würde einen Mehrwert darstellen. Daten, welche durch die Bürger eingegeben wurden, müssten temporär zwischengespeichert werden und von Experten kontrolliert werden.

Auf der Webseite von EMaRT erhält der Bürger derzeit nur allgemeine Informationen zu EMaRT und kann sich Vorträge oder Konferenzbeiträge zu EMaRT herunterladen. Eine Liste mit Informationen zu den einzelnen Schutzgütern und die Visualisierung von Verbreitungskarten würden ebenfalls einen Mehrwert für die Öffentlichkeit darstellen.

# **FAZIT**

EMaRT wurde im Rahmen eines zweijährigen nationalen österreichischen Projekts entwickelt und ermöglicht die Datenaufnahme, das Monitoring

und das Reporting von gefährdeten Lebensraumtypen und Arten in Österreich. Die Gestaltung der Funktionalitäten lässt zum Großteil eine intuitive Handhabung der Anwendung zu. Bei komplexeren Funktionen steht dem User ein Handbuch zur Verfügung. Durch die zahlreichen in das Tool integrierten Funktionalitäten (Layer-Abfrage, Drucken, Digitalisieren, etc.) weist EMaRT alle wichtigen Komponenten zur Datenaufnahme bzw. Vorbereitung für die Kartierung auf. EMaRT kann ohne großen Aufwand um weitere Schutzgüter und Parameter erweitert werden. Durch den modularen Aufbau besteht die Möglichkeit EMaRT auch für die Datenaufnahme, das Monitoring und das Artikel 17 Reporting in anderen Ländern mit geringem Aufwand zu modifizieren.

Elisabeth Weinke

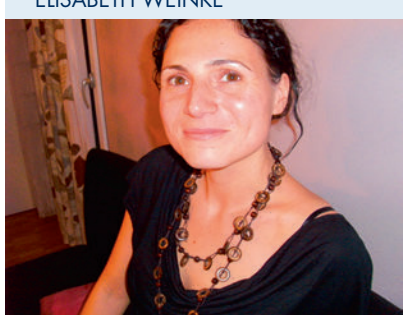

Elisabeth Weinke studierte an der Universität Salzburg Angewandte Geoinformatik mit dem Fokus auf Bodenabtragsanalysen, Hydrogeographie, objektorientierte Bildanalyse und Fernerkundung. Von 2007 bis 2009 arbeitete sie als Studiengangsbetreuerin im Fernstudiengang UniGIS des Interfakultären Fachbereichs für Geoinformatik (Z\_GIS), Universität Salzburg. Seit 2009 arbeitet sie am Z\_GIS als Forscherin und beschäftigt sich mit der Entwicklung von Webkartenapplikationen und räumlichen Geodateninfrastrukturen. Zusätzlich unterrichtet sie Applikationsentwicklung für Geobrowser am Fachbereich für Geographie und Geologie der Universität Salzburg.